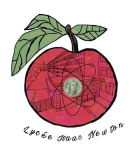

# **ATTAQUE MAN-IN-THE-MIDDLE DE TYPE ARP SPOOFING**

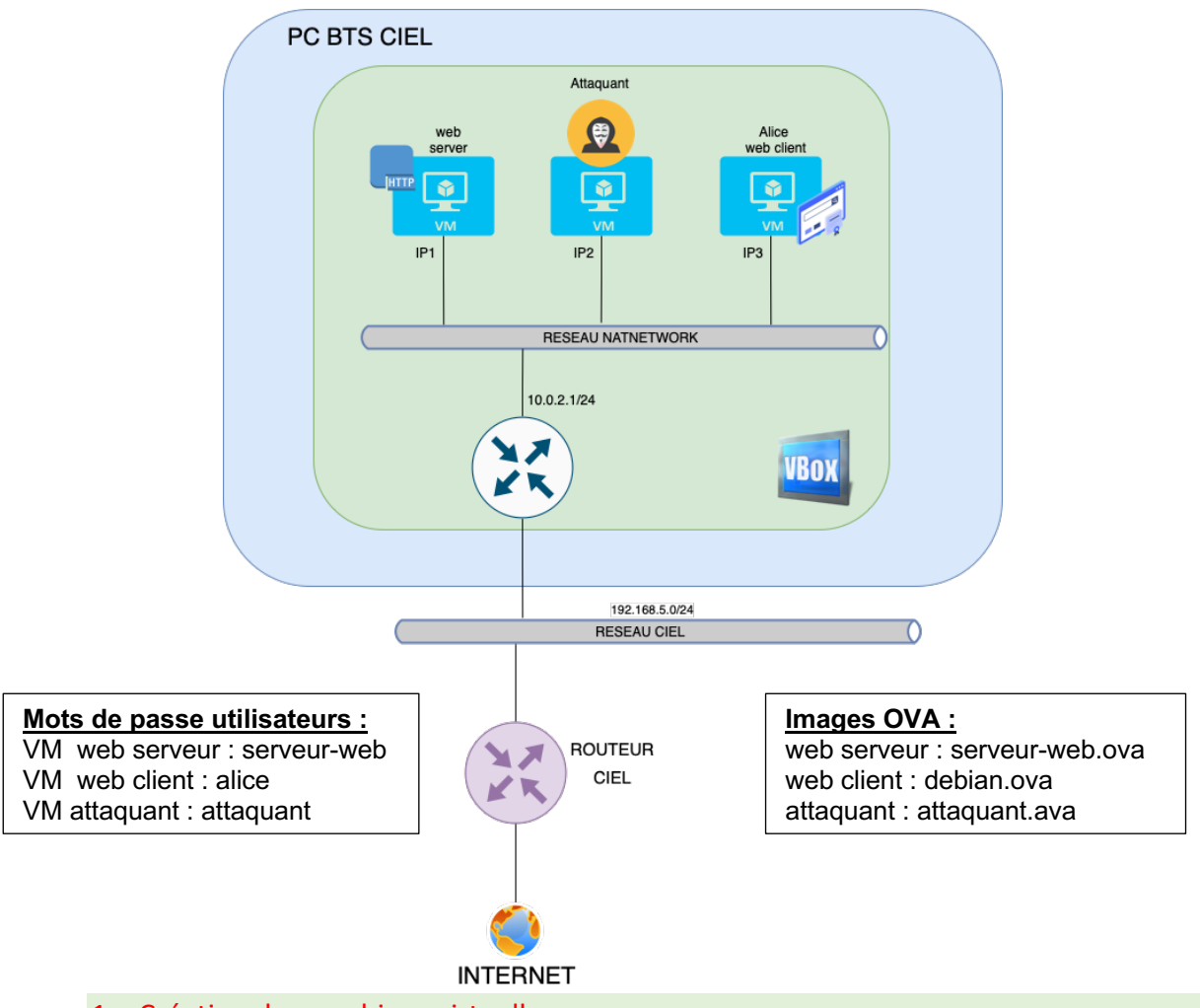

- 1. Création des machines virtuelles :
- 1.1 Créer chaque machine virtuelle (vous pouvez vous aider du document d'aide à la création d'une machine virtuelle sur le lien : http://newtonformationsnir.fr/TP/virtualbox.pdf)
- 2. Relevé des adresses IP des machines virtuelles :
- 2.1 Relever les adresses IP des machines virtuelles.

IP1 :

IP2 :

IP3 :

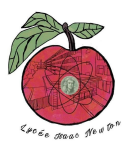

# 3. Préparation de l'attaque :

## **Sur l'attaquant :**

- 3.1 Réaliser un test de connexion (ping) depuis l'attaquant vers le serveur-web et le client Alice.
- 3.2 Relever le contenu de la table ARP sur l'attaquant.

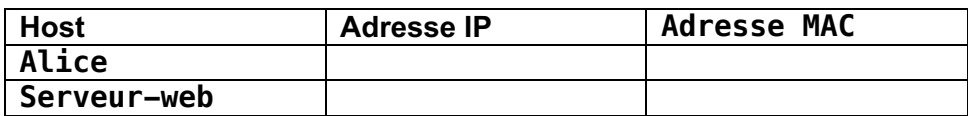

3.3 Relever le nom de l'interface réseau de l'attaquant.

### **Sur la cible Alice :**

- 3.4 Réaliser un test de connexion (ping) depuis Alice vers le serveur-web et l'attaquant.
- 3.5 Relever le contenu de la table ARP sur la cible Alice.

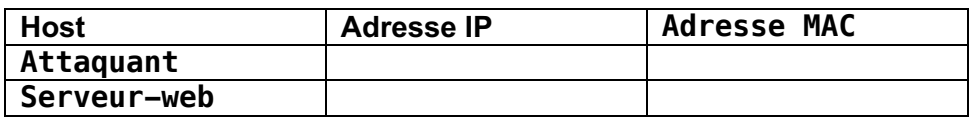

#### **Sur le serveur web :**

3.6 Réaliser un test de connexion (ping) depuis le serveur-web vers Alice et l'attaquant.

3.7 Relever le contenu de la table ARP sur le serveur web.

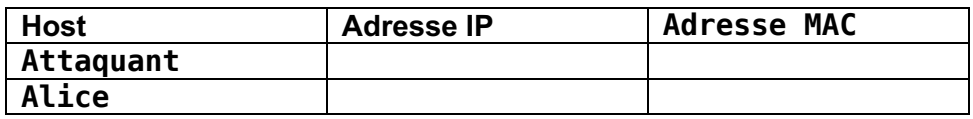

- 4. Attaque ARP Spoofing :
- 4.1 Effectuer l'attaque ARP Spoofing :

```
sudo ettercap -i nom_interface -T -M arp /IP serveur-web// /IP client//
```
# **Exemple : sudo ettercap -i eno1 -T -M arp /192.168.5.254// /192.168.5.128//**

4.2 Relever de nouveau le contenu de la table ARP sur l'attaquant, la cible et le serveur web (pour l'attaquant, pensez à ouvrir un deuxième onglet du terminal).

#### **Sur l'attaquant :**

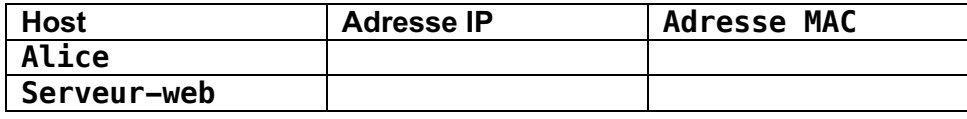

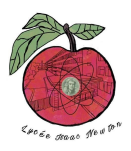

**Sur la cible Alice :**

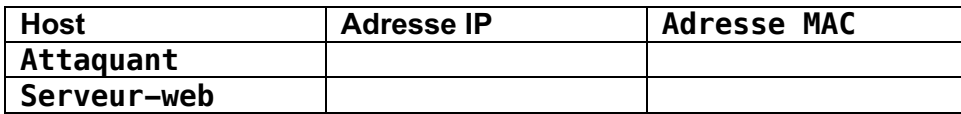

**Sur le serveur web :**

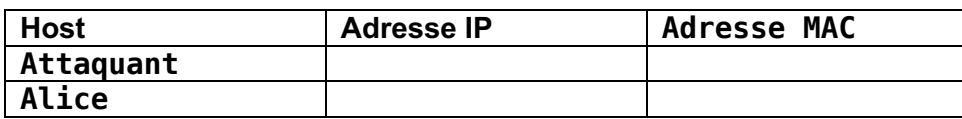

- 4.3 Que constatez-vous ?
- 5. Analyse des données en transit:
- 5.1 Lancer Wireshark sur l'attaquant de façon à lire les données présentes sur son interface réseau (pour lancer wireshark sur debian : sudo wireshark).

Pour choisir l'interface réseau :

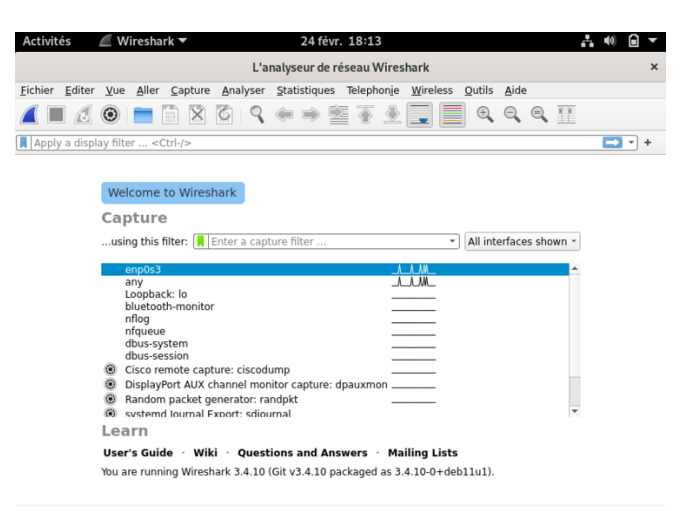

5.2 Effectuer un filtre arp.

Pour appliquer un filtre :

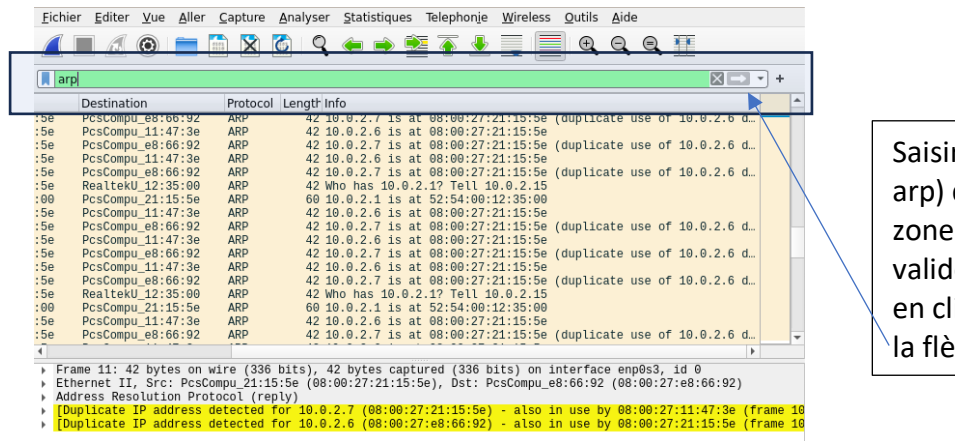

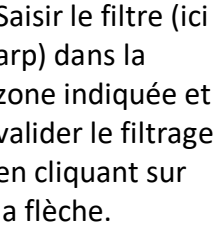

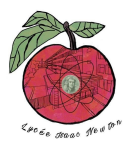

- 5.3 Observer et analyser les requêtes arp correspondant à l'attaque. Que constatezvous ?
- 5.4 Lancer le navigateur sur la machine Alice.
- 5.5 Modifier le filtrage pour appliquer un filtre http.
- 5.6 Effectuer une requête http depuis Alice vers le serveur-web. Pour cela, on saisit dans le navigateur : [http://IP1:3000](http://ip1:3000/) (avec IP1 : IP du serveur-web, 3000 est le port utilisé par ce serveur).
- 5.7 Sur wireshark, décoder la requête en sélectionnant, Analyser/Suivre/http stream

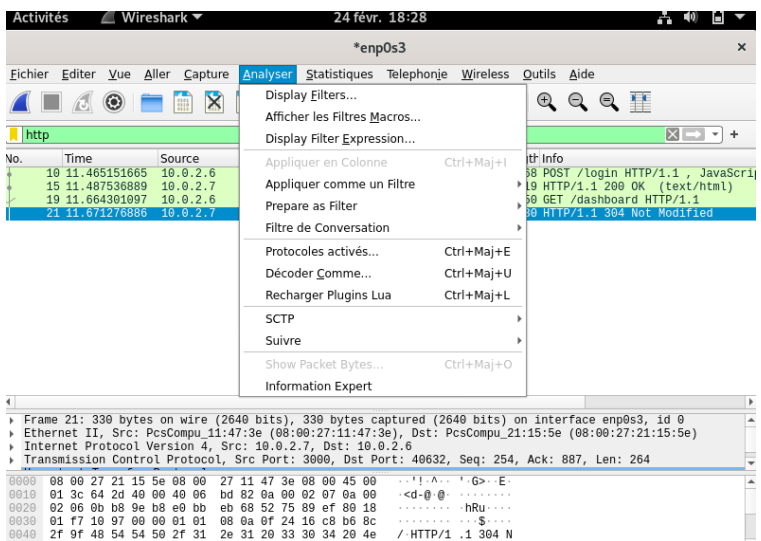

5.8 Relever le login/password.

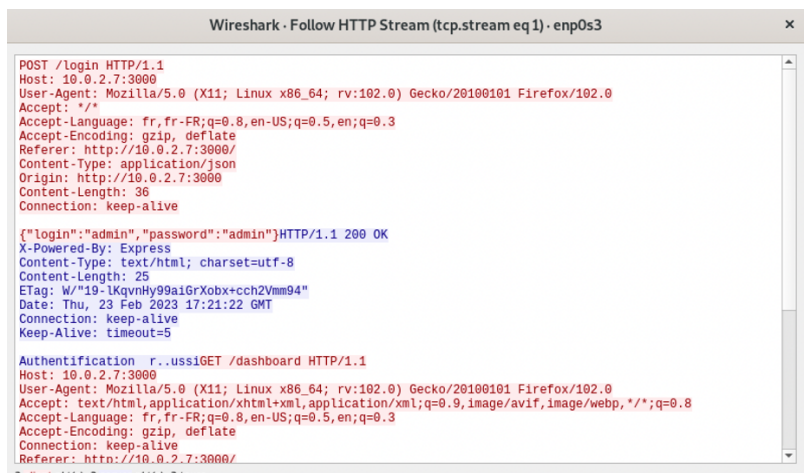